## Creating a glossary table

In a concept model, a glossary table contains the names and descriptions of classes, association ends, attributes, enumerations, and enumeration literals that are defined in the concept model.

To create a glossary table

1. Right-click on the owning package.

Note owning package must have the correct «Model» or «Concept Model» stereotype for these menus to appear.

2. Select Concept Modeling > Create Glossary Table (see the figure below).

Note glossary table already exists in the owning package, the Create Glossary Table menu option will not be available.

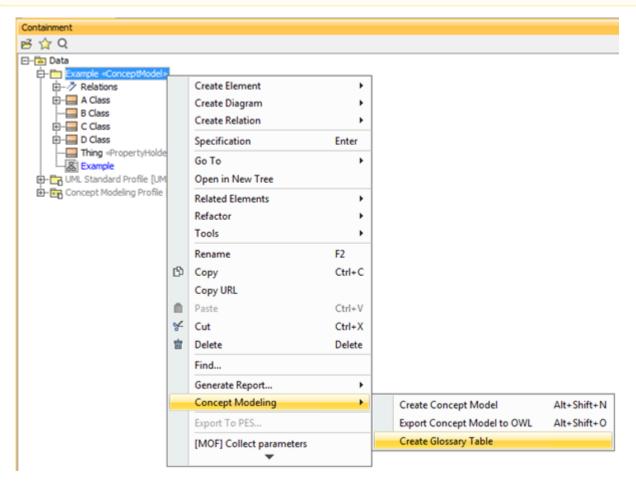

The Concept Modeler's Create Glossary Table menu.

At least one glossary generation project option must be enabled. If all of the options are turned off, the **Create Glossary Table** menu option will be disabled.

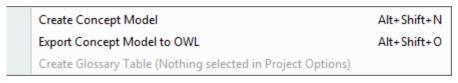

The glossary creation menu is disabled.

## Related page

Usage